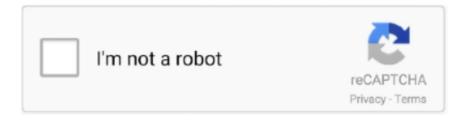

# Continue

1/4

## **Download Video From Powerpoint Mac**

The below are some guidelines as to how to embed a video in PowerPoint Embed Video in PowerPoint MacPowerPoint can be used on Mac devices and you can also embed video and other multimedia in your presentations.. Microsoft 365 includes premium Word, Excel, and PowerPoint apps, 1 TB cloud storage in OneDrive, advanced security, and more, all in one convenient subscription.. In this gallery make selections or just clickCancel to open a blank presentation with a new slide.. The procedure is cool that will keep you wondering why you haven't been doing it.. To insert a video simply click on the Video drop down in the Insert tab and then select either video on my PC or online video.. Choose your desired video and simply press Insert Embed Video in PowerPoint 2013PowerPoint 2013 is another version of this program that allows videos to be embedded directly into a presentation slide.. Pros: The video will be able to maintain all effects, including transitions and animations from the original file.. Therefore, in this article today, we shall know about the best ways through with you can convert PowerPoint to video on Mac.

On the main ribbon, select the Insert tab and go across to the media clips group. You want to show recorded video coverage to strengthen your point-of-view Finally, the video clip should add value to the presentation and be beneficial to your audience.. The software will help in protecting your presentation 6 recommended software listed below, which will help you in converting PowerPoint to video.. Figure 7: Start button within the Format Movie tabThis opens a drop-down list as shown in Figure 8 -- select the Automatically option as shown in Figure 8.. • It offers a wide range of output formats • It supports converting PowerPoint files to still images in a variety of formats.. Part 2 How to Convert Powerpoint into Video OnlineAnother easy method to export PowerPoint as a video on Mac is using Online Convert, a free online tool to convert file formats.

### from powerpoint to pdf

from powerpoint to pdf, from powerpoint to word, from powerpoint to video, from powerpoint to google slides, from powerpoint to jpg, from powerpoint to pdf free, from powerpoint to keynote, from powerpoint to mp4, from powerpoint to excel, from powerpoint to indesign

Step 3 Next is to choose the quality of the video you prefer and also customize the video size.. It could be applied in the business world, academic or otherwise Understandably, users might actually need to convert PowerPoint to video on Mac because they don't want to lose certain important slideshow.. Why would you want to add a video clip within a PowerPoint slide? There are plenty of wrong reasons, and a few good ones -- let us explore the goodreasons and then show you how you can add a video clip to your slide in PowerPoint 2011 for Mac.. Part 1: Formal ways to extract video from PowerPoint There are some useful ways on how to extract video from PowerPoint.. It also gives room for further varieties of video file types to choose from The files are friendly with most portable devices, including Mac.. You will see the PresentationGallery which allows you to set various attributes for your new presentation, such as a presetTheme or template.. When all is done, select the Export button to finish the process After the PPT is saved as a video, you can share it with anybody and play videos on any applications or devices.. It helps to convert PowerPoint files into video format to MP4/AVI or other video formats.

### from powerpoint to google slides

Part 1 How to Save Powerpoint as Video on Mac Directly and FreeDownload Microsoft PowerPoint for macOS 10.. All you need to do is to input the intended file or provide an address to the video file into the online converter.. • Supports all types of PowerPoint files and also all versions Cons:. 13 or later and enjoy it on your Mac This application requires a qualifying Microsoft 365 subscription.. Embedding a video is a relatively simple process On the insert tab on the top toolbar, click on the Video drop down box and then select either Video from file, Video from web site or Clip Art Video.. Your video clip should be in a PowerPoint friendly fileformat Preferably, copy any movie/video file you want to insert to the same folder which includes the presentation.. Figure 1: Insert Movie from File button within the Content placeholderIf you want to add a video on a slide that includes no Content placeholder (slide with a Blank layout), select theHome tab of the Ribbon, and click the Media button within the Insert group(highlighted in red within Figure 2) -- from the drop-down gallery that appears, select the Movie from

File optionas shown in Figure 2.. Embedding YouTube Videos to a PowerPoint Presentation Rather than use your own files, you can also embed YouTube videos into your PowerPoint presentation.

### from powerpoint to jpg

The software produces high-quality videos, and it is not limited to usage It automatically downloads the converted video to your computer at a very high speed. It may be possible to insert videos from Use Google or any other search service to find a video to insert.. Step 3 Save the settings you have made and write the file name, then click on the Convert file button, and your PowerPoint presentation will be converted into MP4/AVI format within a few minutes.. ● It enables easy conversion of PowerPoint to other formats such as WMV, MOV MP4, and M4V.. And it can turn any PPTs into videos without Microsoft PowerPoint installed This software provides a number of tools to help you customize and tweak your presentation before conversion.. Jul 24, 2010 The below are some guidelines as to how to embed a video in PowerPoint.. Note that the quality actually determines the video size Step 4 If you want to use the recorded timings in your videos, you can check the Use Recorded Timings and Narrations option.. Step 2 The next thing is to upload the PowerPoint you want to convert to MP4/AVI.. Either way, you will summon Choose a Movie dialog box Navigate to the folder where your movie to be inserted is located, andyou will see the icons or thumbnails of the movies, as shown in Figure 3.. Now, follow these steps to learn how to insert a movie(video) in PowerPoint 2011:Download Video From Powerpoint Mac OsLaunch PowerPoint.. To effortlessly export PowerPoint to the video directly on your Mac, there is a prerequisite to installing the PowerPoint Presentation accurately on your Mac, especially the latest version, to get the desired result.. Pros: It allows its users to choose between high-quality, rapid, and simple conversion.. And here offer the formal way which is often used when it is necessary for you to extract video from PowerPoint presentation, using the features of PowerPoint.. Next, you must click on Insert > Video > Movie from File Choose the move you wish to insert and then simply press insert.. One might be wondering that it can't be possible; nevertheless, it actually can be converted.. Embedding a video in PowerPoint can vary depending on which program version you are using, and what type of device and operating system you are using too.. Pros: It enables easy conversion of PowerPoint to other formats • It includes basic editing functions and can convert PPT to HD videos.. Don't use the Save As option, because it doesn't offer video options Step 2 A pop-up window appears, which includes multiple options. Here are some good reasons: You need to show how a machine process works, and a recorded video clip is far more simpler to insert than animating the entire sequence.. • Some output formats don't work properly(for example, RM) 2 ETinySoft PowerPoint Video Converter for MACThe ETinySoft converter claims to have all in one PowerPoint converter to be able to export files to all standard video formats.. Locate the View button (highlighted in green within Figure 3), and optto view the items as icons by selecting the box with four squares (highlighted in red within Figure 4)in the View button.. Then, download the video to your computer Or, you can create your own videos using a camcorder and video-editing software.. Figure 6: Video placed on slideClick on the video to play, or use the Play button (highlighted in red within Figure 6) on the Player Controls.. Figure 2: Movie from File option selected within the Media drop-down galleryNote: You can also insert a movie clip from the MediaBrowser -- to learn more, see our Media Browser (Movies Tab)in PowerPoint 2011 for Mac tutorial.. Step 1 Visit the URL (https://www.online-convert.com/) and select the target format, which is under Video Converter and click on convert to MP4/AVI or other formats you like.. From here select movie and the insert movie dialog box will appear Locate your movie and press ok – a message box will then appear asking if you want the movie to be automatically played, or only when clicked.. To embed a video in PowerPoint that is stored on your Mac device you must first change the display to normal view.. Actually, PowerPoint files are essentially compressed ZIP files Download Microsoft PowerPoint for macOS 10.. Move to the slide on which you want to insert the movie In PowerPoint, click the 'Insert' tab in the ribbon at the top of the screen.. Inserted audio file as a way and indicated play across slides and automatically start, recording the times, exported with the transitions, animations, timings and when exported no sound.. Do notethat this option will increase the file size of the presentation, although PowerPoint 2011 does some automatic compression.. Click the Format Movie tab to activate it-- locate the Start button that is shown highlighted in red within Figure 7 -- click it.. A video can turn an uninteresting presentation into something truly spectacular and keep your audience engaged and interested.. ● Its work is unstable sometimes 3 Digital Office Pro PPT to DVD Converter for WindowsThis helps to export your PowerPoint file to DVD or video formats.. by Christine Smith • 2020-10-28 17:37:20 • Proven solutionsDownload Video From Powerpoint Mac FreeFree Powerpoint For Mac Os XPowerPoint presentation becomes convenient when a demonstration is to take place.. Preferably, save your presentation Thenchange the layout of this slide to Title and Content by selecting Layout | TitleandContent option within theHome tab of the Ribbon.. An important person cannot attend an event and sends his or her message as a recorded video clip -- you insert this on the first slide.. ● It works with Mac Cons:● It may crash with large files • It is quite difficult to navigate.. Download Video From Powerpoint Mac OsMicrosoft Powerpoint For MacDownload Video From Powerpoint Mac 2010Microsoft Powerpoint Free Download For PcExtract the zip file (or browse the zip file contents)... Simply click on the video drop down and choose from either an online video or a video stored on your local device or network location.. 13 or later and enjoy it on your Mac This application requires a qualifying Microsoft 365 subscription.. You can then

edit how the video displays and plays within your slide Embed Video in PowerPoint 2016Microsoft PowerPoint 2016 has many advanced features and embedding video is an extremely easy process on this program. There are a number of 3rd party tools for Mac that can convert your wmv or wma file to one of the supported formats listed above.. The site provides a lot of video tutorials to help beginners get started Its conversion speed is ultra-fast.. Figure 4: View as icons option selected within the View buttonLet us explore whether you want to only choose the Insert button (highlighted in red withinFigure 3, above) or even select the Link to File check-box (highlighted in blue within Figure 3, above): Insert: When you just click the Insert button without selecting the Link to File check-box, thevideo is embedded within the presentation.. You can insert a video using the insert tab on the top toolbar To the far right, there is a media section that includes inserting video, audio, and screen recording.. Figure 8: Automatically playing mode selectedSave your presentation See Also:Insert Video (Movie) Clips in PowerPoint 2016 for WindowsInsert Video (Movie) Clips in PowerPoint 2013 for WindowsInsert Video (Movie) Clips in PowerPoint 2010 for WindowsInsert Movies in PowerPoint 2007 for WindowsInsert Movies in PowerPoint 2003, 2002, 2000, and 97 for WindowsContentsVideo can be a potent tool when used in a presentation.. Conversely, if the original video is deleted or renamed, you will see message saying "Media is not found".. Click 'Video,' and in the drop-down, choose 'Online video' Choose to insert online video from the Insert tab to add.. Whichever option you choose (as explained above), PowerPoint will place the video on the slide as shown in Figure 6.. And you are also allowed to set the slide timings if you have not set yet Step 5.. When exporting a ppt as a mov or mp4 file, slides and animation come over but the audio does not play and video cuts off before the last slide.. Below are the necessary steps to follow on how to convert PowerPoint to video on Mac.. Part 3 Other 6 Recommended Powerpoint to Video Converters on Mac/WindowsDifferent software can be helpful if you want to export PowerPoint to video on Mac.. Also, if the linkedvideo is edited outside PowerPoint, the change will get reflected within the presentation automatically as long as the file name and location is notchanged for the edited video. Exported videos can easily be shared on social media platforms It is a brilliant converter, which is specially designed for Mac users.. You will see a directory structure now present in the folder Navigate to ppt media and all your image and media files will be present.. Step 1 Create your PowerPoint presentation as usual and have it saved The next thing to do is to go to the File, which is located at the top left side on your Mac screen, and select Export.. To embed a video in PowerPoint that is stored on your Mac device you must first change the display to normal view.. Click on File Format to select your desired output format, like MP4 or MOV, form the drop-down menu.. The video converter will not show any watermark in the finished file The amazing thing is that it provides numerous optional settings for output configuring.. You might be facing one of the difficulties of having to send the presentation across to the recipient who might not have a PowerPoint, so the easiest way to look into it is to export the PPT to a video format. e10c415e6f

4/4